**Use Audio cable to connect your computer.**

**Power cable** 電源コード

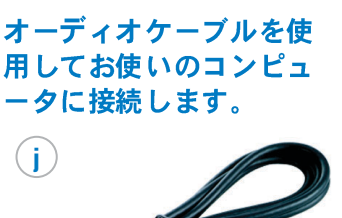

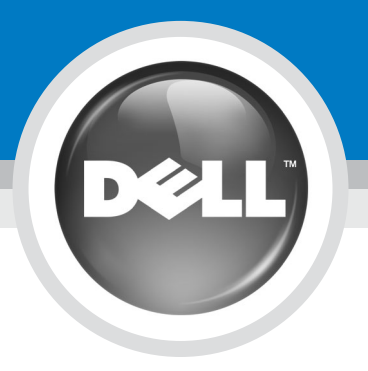

## **Setting up Your Dell W2600 26" Wide LCD Monitor (With TV Functionality) Dell W2600 26 インチワイド液晶モニタ (TV 機能付) のセットアップ**

警告:

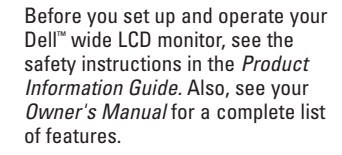

**CAUTION:** 

Dell™ ワイド液晶モニタ をセットアッ<br>プしご使用になる 前に、『製品情報 ガイド』にある「安全にお使いいただ くために」の項を参照してください。 また、全機能についての説明は『オー ナーズマニュアル』を参照してくだ こい。

**VGA**  お使いのコンピュータに 接続します。

**Use the connectors and cables to connect devices such as a DVD player, VCR, or a cable box. For more information about the connectors, see your** *Owner's Manual***.**

コネクタやケーブルを使用して DVD プレー<br>ヤー、ビデオデッキ、ケーブルテレビチュー ナーなどの周辺機器を接続します。コネクタ の詳細については、『オーナーズマニュアル』 を参照してください。

**1**

**Use the composite cable to connect devices such as a DVD player, VCR, or cable box.**

コンポジットケーブルを 使用してDVD プレーヤー、<br>ビデオデッキ、ケーブル テレビチューナーなどの 周辺機器を接続します。

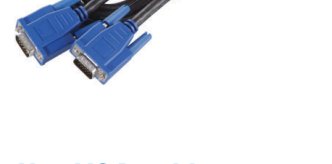

**S-Video**  てDVD プレーヤー、<br>ビデオデッキ、ケーブル

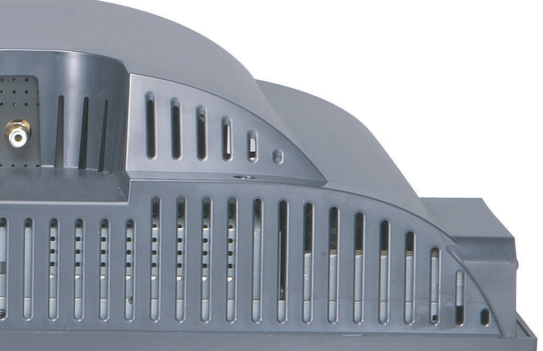

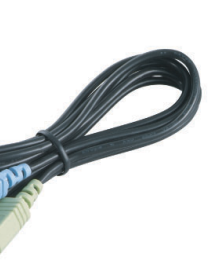

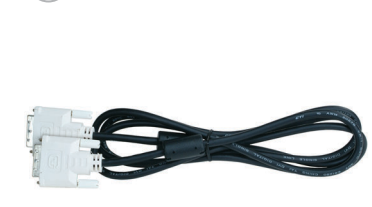

**Use VGA cable to connect your computer.** **Use the component cables to connect devices such as a DVD player, VCR, or cable box. This cable is**

使用してDVD プレーヤー、<br>ビデオデッキ、ケーブル

テレビチューナーなどの

周辺機器を接続します (コンポーネントケーブル は本製品には含まれま

コンポーネントケーブルを

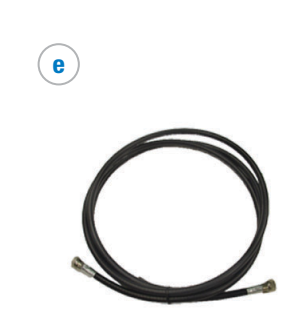

**not included.**

せん)。

**Use the coaxial cable to connect cable. This cable is not included.**

同軸ケーブルを使用してケ ーブルを接続します(同軸 ケーブルは本製品には含ま れません)。

**Use the DVI cables to connect devices such as a DVD player.**

**DVI ケーブルを使用して DVD プレーヤーなどの<br>周辺機器を接続します。** 

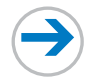

**Use audio cables when you use the S-Video , or DVI video cables.**

S-Video または DVI ケー<br>ブルを使用するときは オーディオケーブルを 使用します。

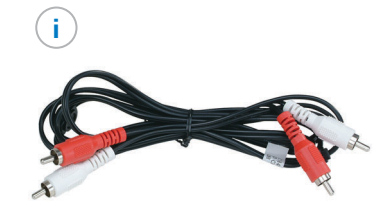

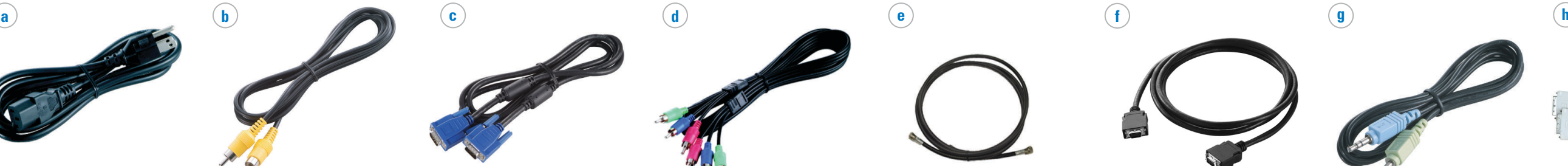

**Use the D4 cables to connect devices such as a DVD player, VCR. This cable is not included.**

**D4 ケーブルを使用して DVD プレーヤーやビデオ**<br>デッキなどの周辺機器を 接続します(D4 ケーブル<br>は本製品には含まれま せん)。

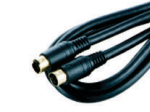

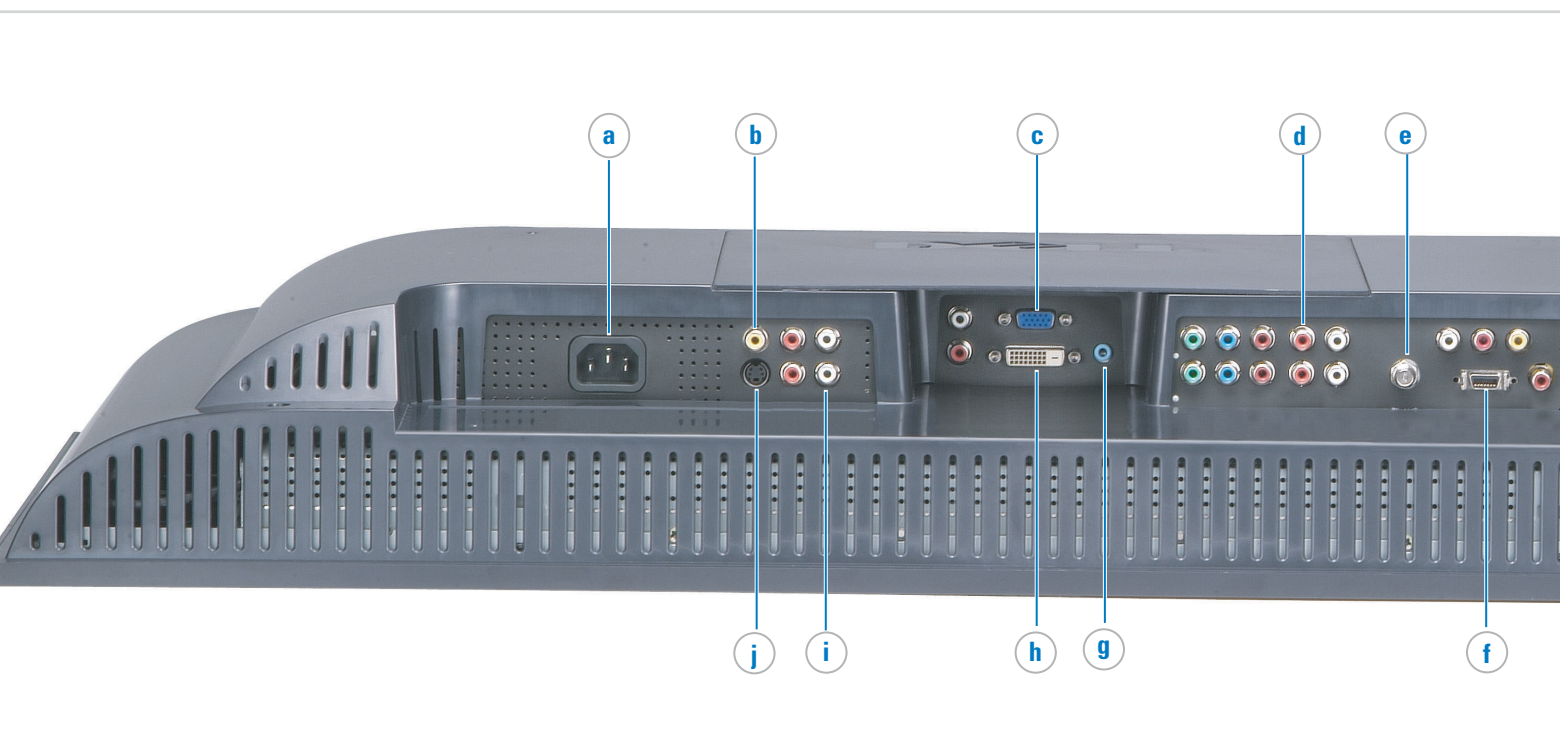

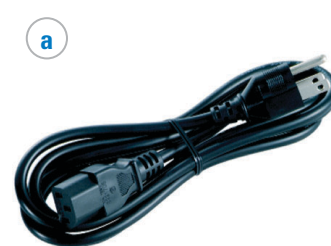

**f**

**Use S-Video cable to connect devices such as a DVD player, VCR, or cable box.**

**j**

**g**

入力の選択 戻る **VGA DVI**  $\overline{z}$  TV AV1 (コンポジット 1) AV2 (コンポジット2) AV3 (S-VIDEO 1) AV4 (S-VIDEO 2) AV5 (コンポーネント 1) AV6 (コンポーネント 2) **D4** カードリーダ すべて ◎ アクティブ 入力の表示 **wide LCD monitor**

選択します。

**&続した場合は、[入力の選択] メニューから Rします。入力ソースを選択したら、[メイン ] [ ] [ ② プ】を選択します。** 

**Setting up Your Dell W2600 26" Wide LCD Monitor (With TV Functionality) Dell W2600 26 インチワイド液晶モニタ (TV 機能付) のセットアップ** 

## **Additional tips for setting up and using your Dell W2600 26" Wide LCD Monitor (With TV Functionality)** Dell W2600 26 インチワイド液晶モニタ (TV 機能付) のセットアップのヒント

**To access the on-screen-display (OSD) and adjust the settings for your wide LCD monitor, including selecting the correct input source, press Menu on the remote control. For additional information about the OSD, see your** *Owner's Manual***.**

オンスクリーンディスプレイ (OSD) にアクセスしてワ イド液晶モニタの設定を調整したり、正しい入力ソース を選択するには、リモコンの [メニュー] を押します。 OSD の詳細については、『オーナーズマニュアル』を参 照してください。

**Select the proper input source based on which connectors you used.**

- VGA— VGA connector on the bottom of the wide LCD monitor
- DVI DVI-HDCP connector on the bottom of the wide LCD monitor
- TV ANT/Cable connector on the bottom of the wide LCD monitor
- AV1 Composite connector on the side of the wide LCD monitor
- AV2 Composite connector on the bottom of the wide LCD monitor
- AV3 S-Video connector on the side of the wide LCD monitor
- AV4 S-Video connector on the bottom of the wide LCD monitor
- AV5 Component connector on the bottom of the wide LCD monitor
- AV6 Component connector on the bottom of the wide LCD monitor
- D4 D4 Connector on the bottom of the wide LCD monitor

使用したコネクタによって適切な入力ソースを 選択します。

VGA - ワイド液晶モニタの下部にある VGA コネクタ DVI - ワイド液晶モニタの下部にある DVI-HDCP コネクタ TV - ワイド液晶モニタの下部にあるアンテナ / ケーブルコネクタ AV1 - ワイド液晶モニタの側部にあるコンポジットコネクタ AV2 - ワイド液晶モニタの下部にあるコンポジットコネクタ AV3 - ワイド液晶モニタの側部にある S-Video コネクタ AV4 - ワイド液晶モニタの下部にある S-Video コネクタ AV5 - ワイド液晶モニタの下部にあるコンポーネントコネクタ AV6 - ワイド液晶モニタの下部にあるコンポーネントコネクタ D4 - ワイド液晶モニタの下部にある D4 コネクタ

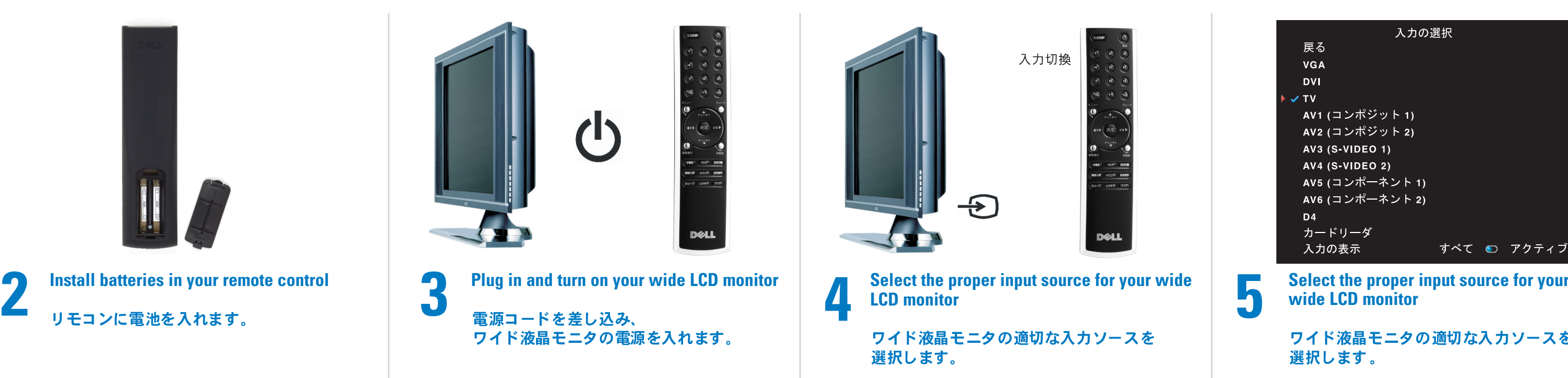

**If you connected your wide LCD monitor using the ANT/Cable connector, select TV from the Input Select menu. After you select the input source, select Setup from the Main Menu and then select Channel Setup.** 

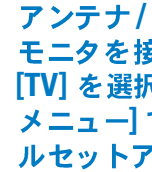

Information in this document is subject to change without notice. © 2004 Dell Inc. All rights reserved. Reproduction in any manner whatsoever without the written permission of Dell Inc. is strictly forbidden. *Dell* and the *DELL* logo are trademarks of Dell Inc. Dell disclaims proprietary interest in the marks and names of others. August 2004 Printed in China 2004 8

ここ に記 載され てい る内容 は 、予告 なく 変更さ れる ことが あ © 2004 Dell Inc. All rights reserved. Dell Inc. の書面による許諾の ない複写はいかなる形態におい<br>ても厳重に禁じられています。 *Dell および Dell の*ロゴは、Dell Inc. σ<br>マークおよび寝衣裳 は、 一切 Dell Inc.  $U \oplus H \wedge$